| Application Name:              | ODOT_Add.mvba    |
|--------------------------------|------------------|
| Current version:               | V10.10.15        |
| Required MicroStation Version: | MicroStation V8i |
| Required GEOPAK Version:       | Not Required     |

The ODOT\_Add.mvba application us used to add a selection set of MicroStation text elements.

To run the program, key in the following command:

## vba load ODOT\_Add.mvba;vba run addText

The application can also be selected from the ODOT pull-down menu by selecting **ODOT > Drafting Apps > Add Text**.

The dialog box shown below is opened when the program is accessed:

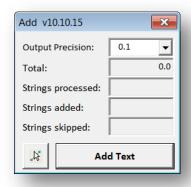

#### **Output Precision**

This drop-down menu is used to select the number of decimal places for the output text.

#### Select

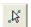

This option is used to select the MicroStation text elements that the program will add together.

### **Add Text**

Select the Add Text button to initiate the addition process.

#### **Notes:**

The text representing the total is placed on the active level

The dialog will report the number of text strings processed, the number of text strings that were used for the addition process, and the number of text strings skipped. Only numeric text strings will be used in the addition computation. Strings containing alphabetic characters will be skipped.

The text is placed using the active symbology, annotation scale, and annotation style.

# **Contacts**

If you have any questions, suggestions, or problems please contact the ODOT Office of CADD and Mapping Services CADD Support team or use the following form on the ODOT web site at:

http://www.dot.state.oh.us/Divisions/Engineering/CADDMapping/CADD/Pages/suggestions.aspx